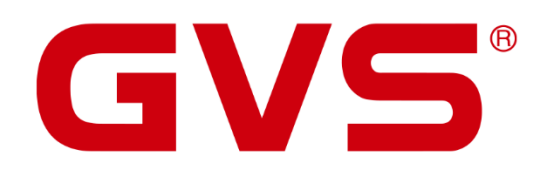

Benutzerhandbuch

VENATIO ST2

Zutrittskontrollsystem

**Version 1.0.0**

#### **Benutzerhandbuch VENATIO ST2**

Oktober 2021

GVS Deutschland GmbH & Co. KG Westumer Str. 53-55 D-53489 Sinzig Tel.: 02633-8800

Fax: 02633-7171

Email: info@gvs-deutschland.de

Internet: www.gvs-deutschland.de

Registergericht: Amtsgericht Koblenz Registernummer: HRA 21275 Umsatzsteuer-Identifikationsnummer gemäß § 27a Umsatzsteuergesetz: DE290761277

GVS ist eine eingetragene Marke beim Deutschen Patent- und Markenamt, Register-Nr.: 30 2016 023 079

#### © Copyright 2021 GVS Deutschland GmbH & Co. KG

Diese Arbeit ist urheberrechtlich geschützt. Die Verwendung außerhalb der beschränkten Grenzen des Urheberrechts ist ohne Zustimmung des Herausgebers nicht gestattet und strafbar. Dies gilt insbesondere für das Kopieren, Übersetzen, Mikrofilmieren sowie das Speichern und Verarbeiten in elektronischen Systemen. Alle Rechte vorbehalten.

#### Inhalt

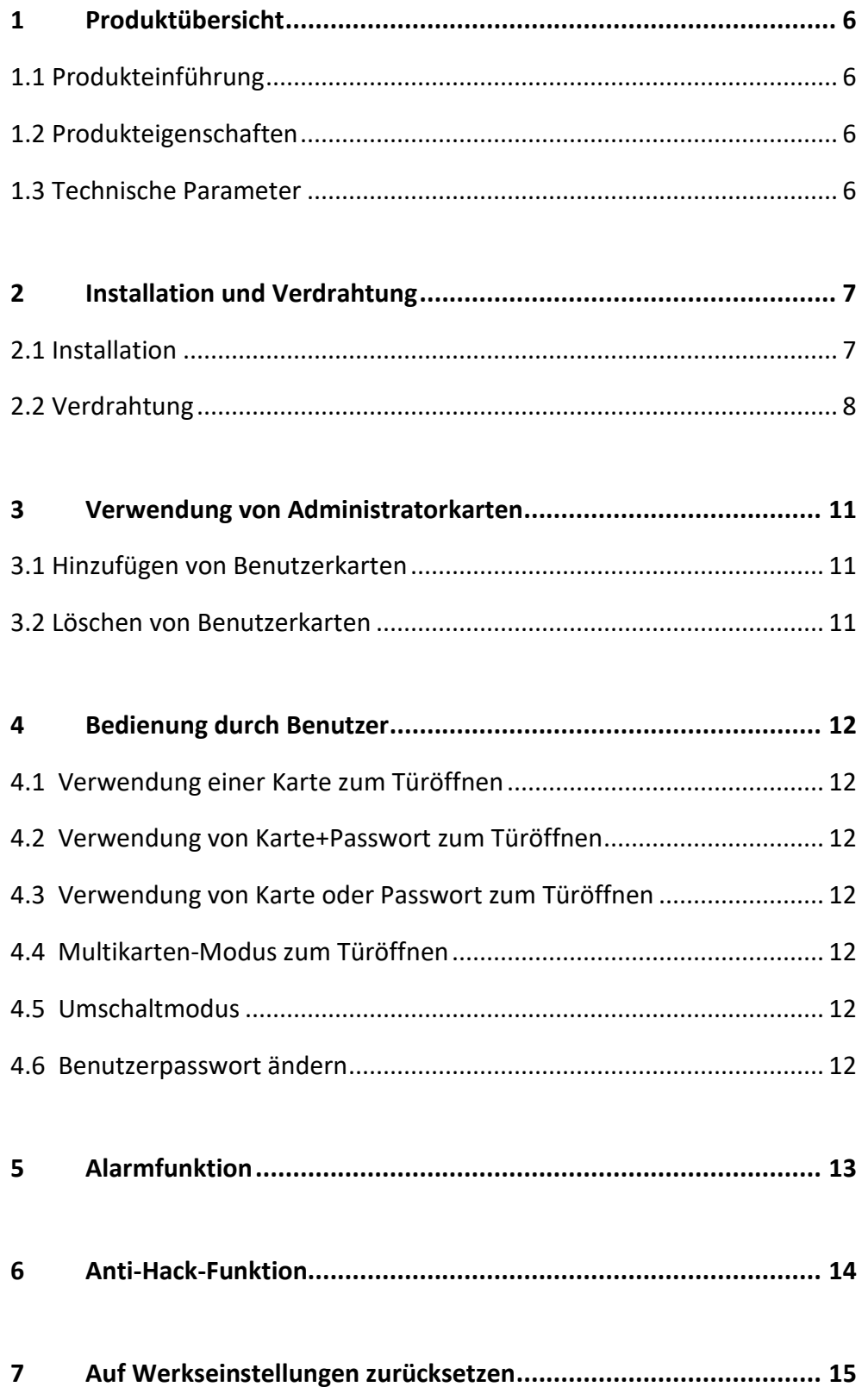

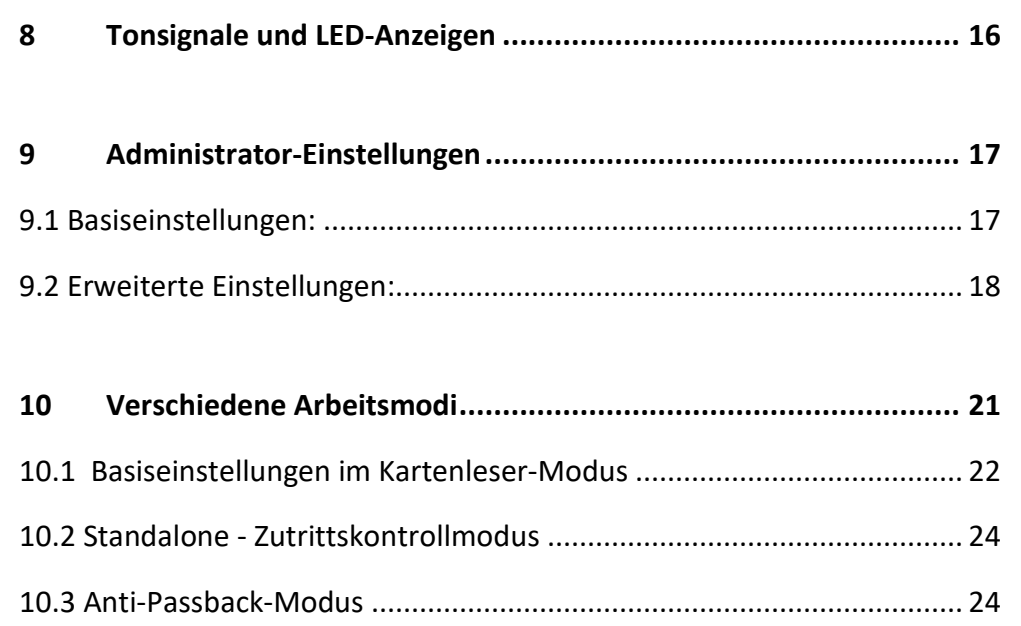

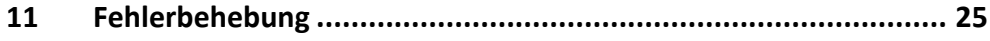

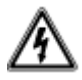

#### ACHTUNG!

- Einbau und Montage elektrischer Geräte dürfen nur durch eine Elektrofachkraft erfolgen.

- Wartungs- und Reparaturarbeiten dürfen nur von qualifiziertem Fachpersonal durchgeführt werden.

- Das 230V-Netz ist vor dem Zugang zu den Anschlussklemmen freizuschalten.

- Switche, Relais und Wohnungsstationen sind nicht für den Einsatz im Außenbereich vorgesehen.

- Die Geräte sind nur zum bestimmungsgemäßen Gebrauch zu verwenden.

- Zur Reinigung der Komponenten sind diese mit einem feuchten Tuch und einem milden Reinigungsmittel abzuwischen.

- Lassen Sie keine Flüssigkeit in das Geräteinnere eindringen.

- Der Gehäuseinnenraum der Komponenten ist nur vom Servicetechniker zu reinigen.

- Die für den elektrischen Anschluss benutzte Steckdose (230V AC) muss sich in unmittelbarer Nähe des Gerätes befinden, gut sichtbar und frei zugänglich sein.

# <span id="page-5-0"></span>**1 Produktübersicht**

## <span id="page-5-1"></span>**1.1 Produkteinführung**

VENATIO ST2 bietet ein komplettes Zutrittskontrollsystem und kann auch als zusätzlicher Kartenleser genutzt werden, bzw. mit einem externen Kartenleser verbunden werden, um z. B. Spezialfunktionen wie Anti-Passback zu nutzen.

Es kann direkt mit einem elektrischen Türöffner sowie Alarmsensoren, Türklingel, externer Türöffnertaste sowie einem magnetischen Türschalter verbunden werden. Der VENATIO ST2 unterstützt verschiedene Arten von kontaktlosen Karten wie EM, HID, Mifare und CPU gleichzeitig und es können bis zu 2000 Benutzer angelegt werden. Jeder Benutzer hat eine Karte und ein Passwort. Darüber hinaus wird ein Administrator-Passwort festgelegt und optional je eine Karte zum Hinzufügen von Karten, zum Löschen von Karten, eine SOS-Karte und ein SOS-Passwort. Der VENATIO ST2 bietet eine einfache Bedienung und hohe Sicherheit für die Benutzer.

### <span id="page-5-2"></span>**1.2 Produkteigenschaften**

- Wasserdichtes Metallgehäuse, vollständig vergossen, Schutzklasse IP65
- Hochfeste verschleißfreie Glasscheibe, Kapazitive Touch-Tastatur
- Eingebauter 125KHz (EM & HID-) Kartenleser
- Eingebauter 13.56MHz (Mifare, CPU-) Kartenleser (ISO14443A).
- Die Tastaturbeleuchtung kann auf Normal EIN, Normal AUS oder Automatik-Modus eingestellt werden
- Multifunktion, einschließlich Kartenleser, Standalone-Zugangskontrolle, Anti-Passback und verschiedene Arbeitsmodi, geeignet für verschiedene Anwendungsgebiete

#### <span id="page-5-3"></span>**1.3 Technische Parameter**

- Betriebsspannung: DC 12V-24V
- Ruhestrom: bis zu 45mA
- Karten-Datenformat: Wiegand 26-37 (HID-Kartenausgang Wiegand 26-37 Bit automatisch)
- Ausgabeformate: Eingabe eines 4-6-stelligen Passworts, Kartennummernausgang, Single Key 4 Bit Ausgabe, Single Key 8 Bit Ausgabe
- Arbeitstemperatur: -20 bis 60°C
- Luftfeuchtigkeit: 0 bis 95%
- Maximaler Kartenleseabstand: 125KHz 5cm, 13,56 MHz 2cm
- Abmessungen: 145x83x26mm

# <span id="page-6-0"></span>**2 Installation und Verdrahtung**

## <span id="page-6-1"></span>**2.1 Installation**

(1) Bohren Sie unter Verwendung der Bohrschablone ein Φ14mm Loch für den Auslass und 4 Φ6mm Installationslöcher. Setzen Sie dann die Dübel ein.

(2) Schrauben Sie die Anti-Drop-Schrauben auf Unterseite des Geräts mit einem Schraubendreher heraus und nehmen Sie das Gehäuse ab. Setzen Sie die Grundplatte auf die Bohrlöcher und befestigen Sie diese mit den mitgelieferten Schrauben.

(3) Bringen Sie die Anschlussleitungen auf die benötigte Länge und isolieren die Kabelenden ab. Verbinden Sie die Kabel entsprechend dem Anschlussplan mit den Kabeln aus dem Gerät. Überprüfen Sie nochmals die korrekte Verkabelung, um einen Kurzschluss zu vermeiden. Anschließend schalten Sie das Gerät kurz ein, um zu testen, ob die Anzeige aufleuchtet. Ist dies nicht der Fall, bitte unverzüglich die Stromversorgung unterbrechen und die Verkabelung erneut prüfen. Installieren Sie nach der korrekten Inbetriebnahme das Gehäuse und fixieren es mit den Anti-Drop-Schrauben.

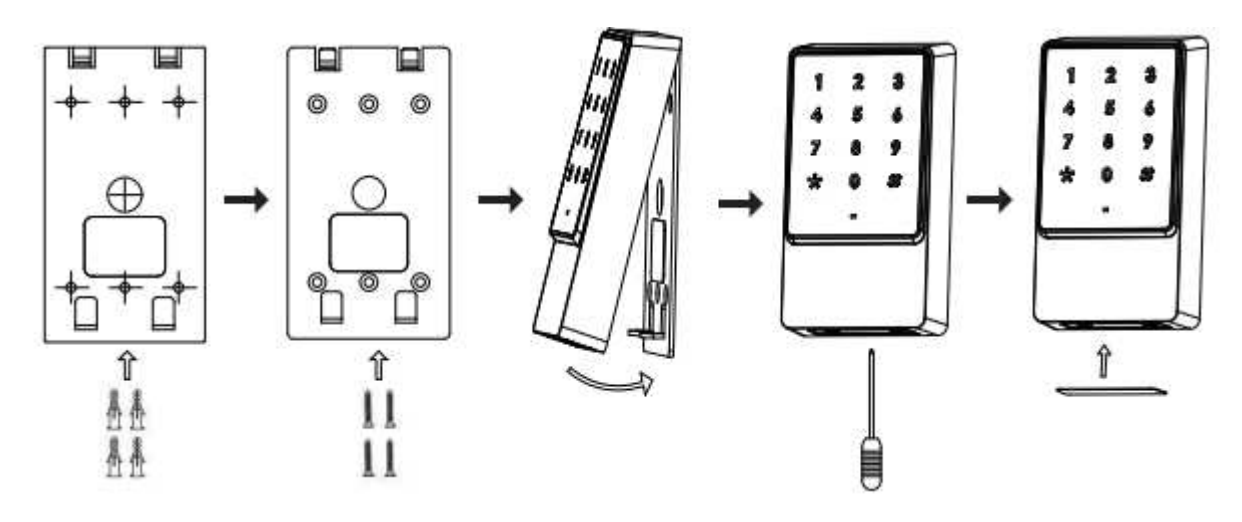

## <span id="page-7-0"></span>**2.2 Verdrahtung**

VENATIO ST2 unter Verwendung eines DC 12V Trafos

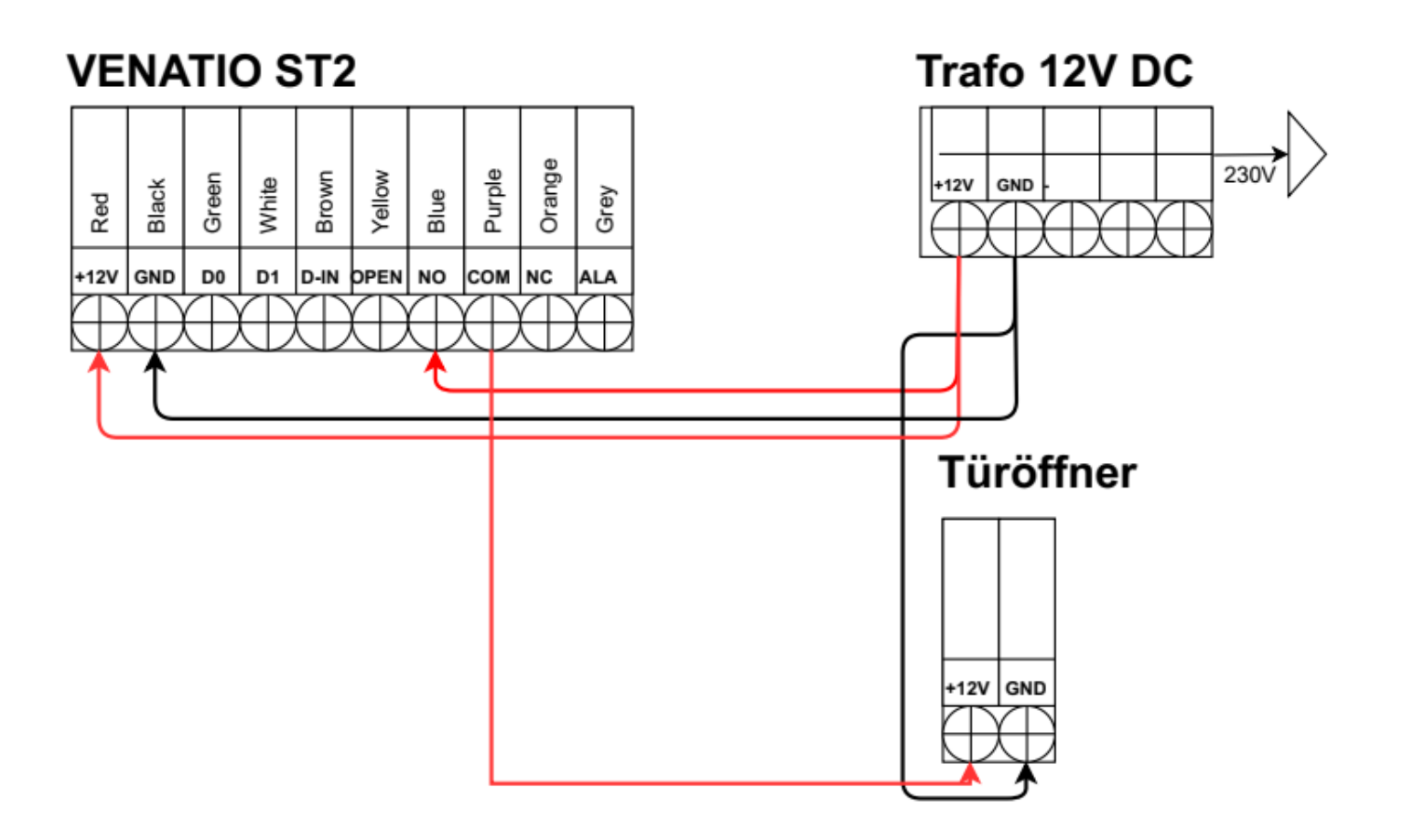

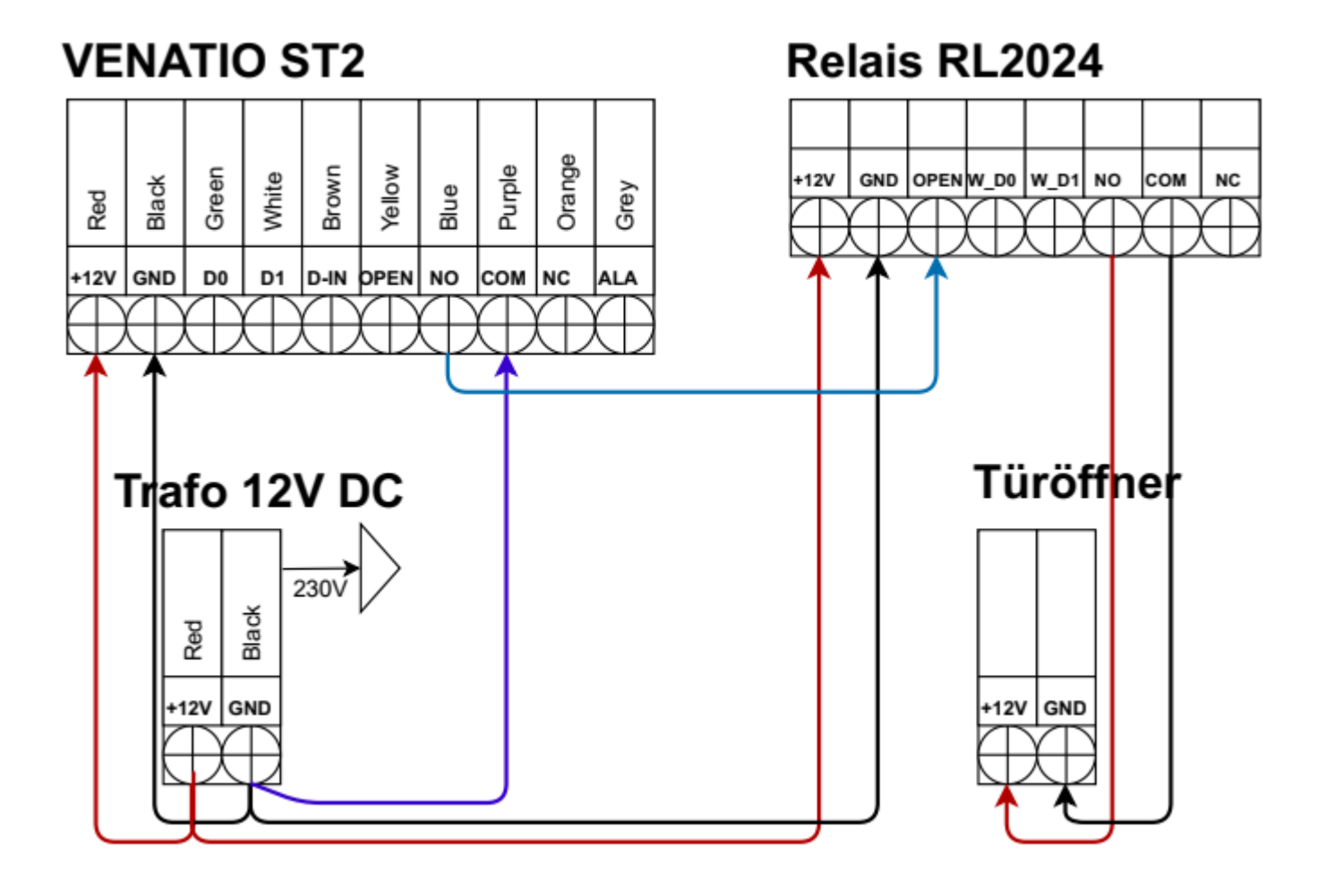

VENATIO ST2 unter Verwendung des Türöffner-Relais RL2024

VENATIO ST2 unter Verwendung der Spannungsversorgung SV12

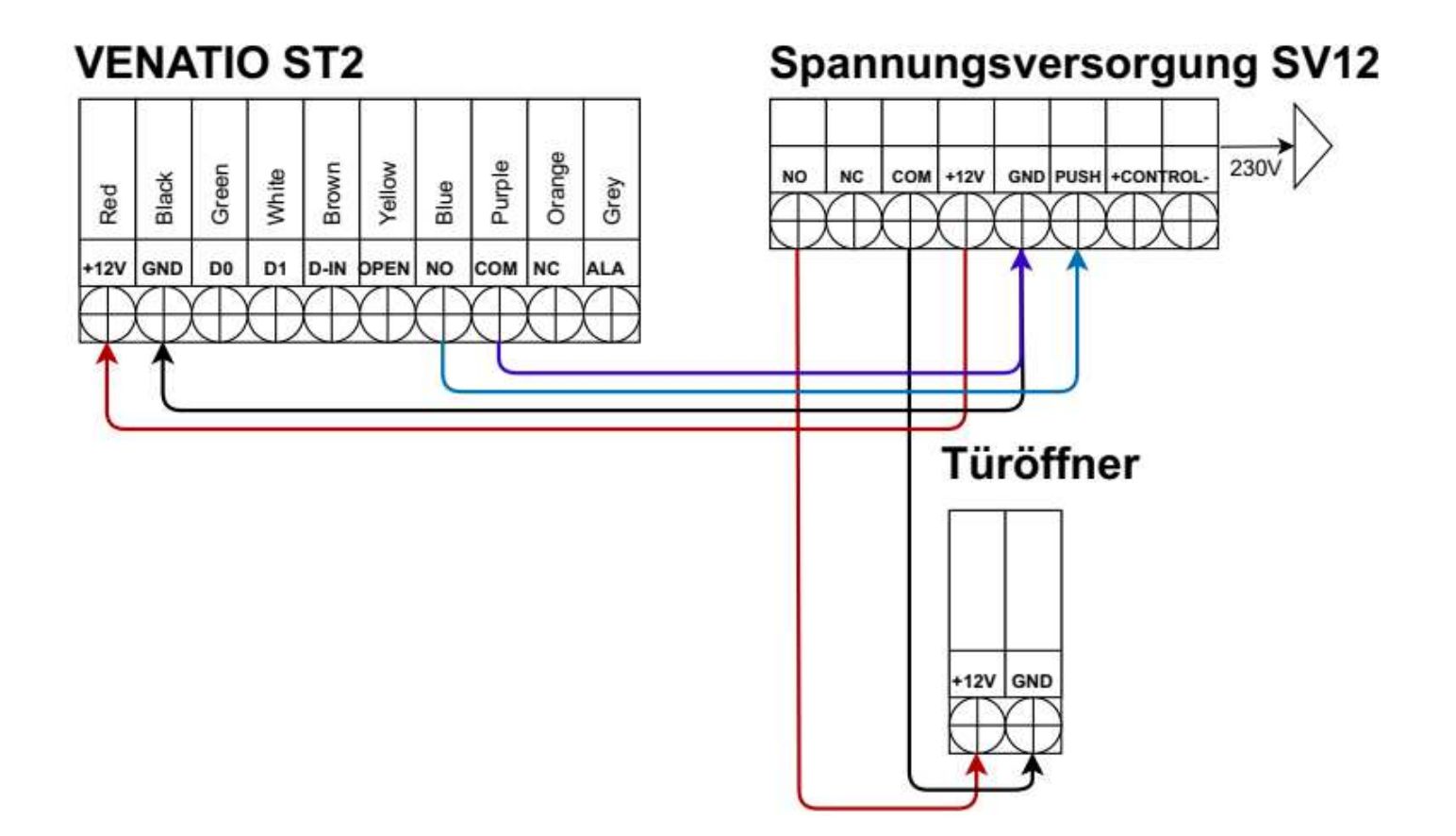

# <span id="page-10-0"></span>**3 Verwendung von Administratorkarten**

#### <span id="page-10-1"></span>**3.1 Hinzufügen von Benutzerkarten**

Admin-Karte zum Hinzufügen einmal einlesen, danach fortlaufend neue Benutzerkarten und zum Abschluss einmal die Admin-Karte zum Hinzufügen einlesen.

## <span id="page-10-2"></span>**3.2 Löschen von Benutzerkarten**

Admin-Karte zum Löschen einmal einlesen, danach fortlaufend neue Benutzerkarten und zum Abschluss einmal die Admin-Karte zum Löschen einlesen.

# <span id="page-11-0"></span>**4 Bedienung durch Benutzer**

#### <span id="page-11-1"></span>**4.1 Verwendung einer Karte zum Türöffnen**

Nach dem Einlesen einer gültigen Benutzerkarte wird die Tür geöffnet.

#### <span id="page-11-2"></span>**4.2 Verwendung von Karte+Passwort zum Türöffnen**

Nach dem Einlesen einer gültigen Benutzerkarte und darauffolgender Eingabe des 4-6 stelligen Passworts + "#" wird die Tür geöffnet.

#### <span id="page-11-3"></span>**4.3 Verwendung von Karte oder Passwort zum Türöffnen**

Nach dem Einlesen einer gültigen Benutzerkarte oder Eingabe des 4-6 stelligen Passworts + "#" wird die Tür geöffnet.

### <span id="page-11-4"></span>**4.4 Multikarten-Modus zum Türöffnen**

Der Türöffnungsmodus muss auf "Karte" eingestellt sein und die Anzahl der Multi-Karten-Türöffnungen (2-10) muss eingestellt sein. Nach dem Einlesen der vorgegebenen Anzahl an gültigen Benutzerkarten wird die Tür geöffnet. Es sollten keine Pausen von mehr als 5 Sekunden zwischen zwei Karten sein.

## <span id="page-11-5"></span>**4.5 Umschaltmodus**

Im Normalmodus wird ein elektrisches Schloss nach einem Öffnungsvorgang wieder gesperrt. Im Umschaltmodus bleibt das elektrische Schloss nach einem Öffnungsvorgang offen und schließt erst wieder, wenn die Karte erneut eingelesen oder das Passwort erneut eingegeben wird.

## <span id="page-11-6"></span>**4.6 Benutzerpasswort ändern**

Drücken Sie "\*", lesen Sie die Benutzerkarte ein, geben Sie mit 4-6 Ziffern das alte Passwort + "#" ein, geben Sie mit 4-6 Ziffern das neue Passwort + "#" ein und wiederholen Sie die Eingabe. Oder drücken Sie "#", geben Sie Ihre ID (1- 2000) + "#" ein, geben Sie mit 4-6 Ziffern das alte Passwort + "#" ein, geben Sie mit 4-6 Ziffern das neue Passwort + "#" ein und wiederholen Sie die Eingabe.

Hinweis: Passwortbenutzer erhalten ihre ID-Nummer und ihr Initialpasswort vom Administrator, Karteninhaber müssen für das Ändern des Passworts beim ersten Mal den Kartenmodus verwenden.

# <span id="page-12-0"></span>**5 Alarmfunktion**

## **5.1 Sabotage-Alarm**

Bei aktiviertem die Sabotage-Alarm wird bei Sabotageversuchen sowohl der eingebaute Buzzer als auch der externe Alarm ausgelöst.

### **5.2 Türstatus-Alarm**

Bei angeschlossenem Türsensor wird bei unbefugter Türöffnung sowohl der eingebaute Buzzer als auch der externe Alarm ausgelöst.

## **5.3 SOS-Alarm**

Wird ein Benutzer durch eine Zwangshandlung zur Türöffnung gezwungen und liest die SOS-Karte ein, bzw. gibt das SOS-Passwort + "#" ein, öffnet sich die Tür. Gleichzeitig wird der externe Alarm ausgelöst, der eingebaute Buzzer nicht.

## **5.4 Alarm abbrechen**

Lesen Sie während des Sabotage-/Türstatus-Alarms eine gültige Benutzerkarte ein oder geben Sie das Administratorpasswort ein, wird der Alarm abgebrochen. Andernfalls wird der Alarm automatisch nach der eingestellten Alarmzeit beendet.

# <span id="page-13-0"></span>**6 Anti-Hack-Funktion**

Um ein Hacken von Karte und Passwort zu verhindern, können Sie das Verhalten nach 10 Fehlversuchen einstellen, mögliche Varianten: Unbegrenzte Anzahl von Fehleingaben, 10 Minuten Sperre nach 10 Fehleingaben, 1-3 Minuten Sperre nach 10 Fehleingaben.

# <span id="page-14-0"></span>**7 Auf Werkseinstellungen zurücksetzen**

Beim Einschalten des Geräts leuchtet die LED kurz in Orange. Drücken Sie innerhalb einer Sekunde die "\*"-Taste und lassen Sie sie los, wenn Sie zwei "Beep"-Töne hören. Danach hören Sie noch einen langen "Beep"-Ton, dann geht das Gerät in den Normalmodus über. Es wurden die Werkseinstellungen wieder hergestellt, lediglich die Benutzerinformationen bleiben erhalten. Diese können bei Bedarf im Verwaltungsmenü vom Administrator gelöscht werden.

# <span id="page-15-0"></span>**8 Tonsignale und LED-Anzeigen**

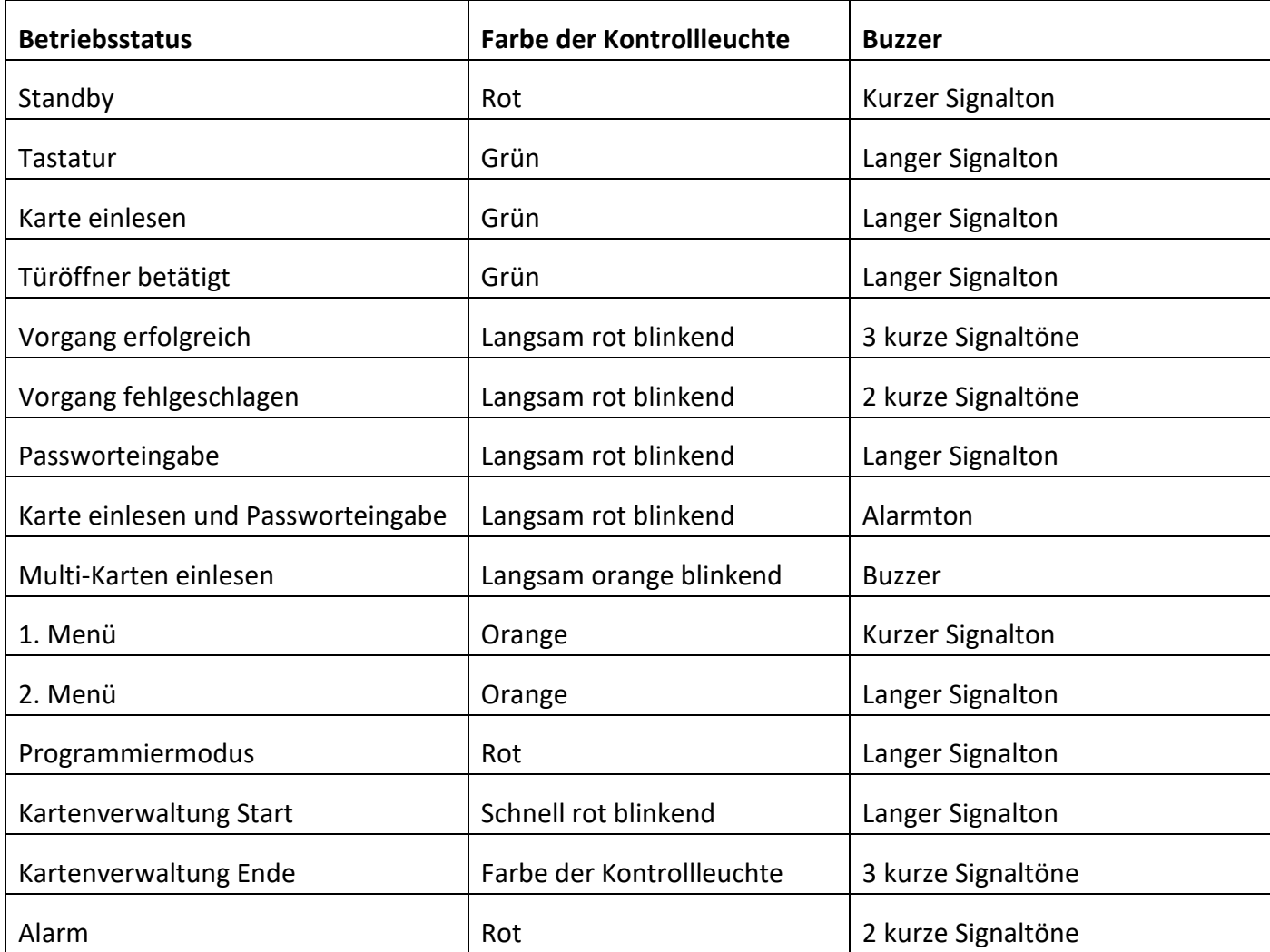

## <span id="page-16-0"></span>**9 Administrator-Einstellungen**

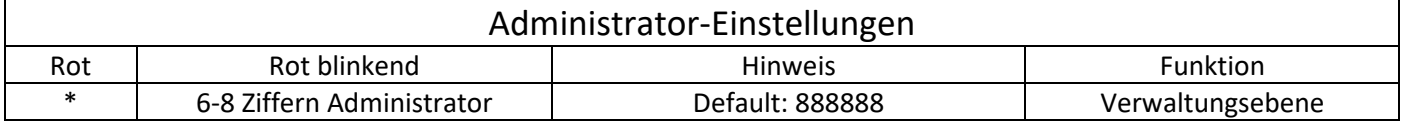

Wird ein falsches Administratorkennwort eingegeben, geht das System nach 5 Sekunden wieder in den normalen Standby-Betrieb. Wird das korrekte Administratorkennwort eingegeben, geht das System nach 30 Sekunden ohne weitere Eingabe wieder in den normalen Standby-Betrieb. Mit der "#"-Taste wird die Eingabe bestätigt, beim Hinzufügen oder Löschen von Karten bedeutet dies, Mehrfachaktionen zu beenden und zum vorherigen Menü zurückzukehren. Mit der "\*"-Taste beenden Sie den kompletten Vorgang und kehren in Standby zurück. Hierbei ändert sich auch die LED-Farbe. Die folgenden Einstellungen sind nur nach Eingabe des Administrator-Passworts möglich.

Hinweis: Das Gerät steht im Auslieferzustand auf "Standalone-Modus", kann also Karten und/oder Passwörter lesen und zum Türöffnen verwendet werden. Es sollte jedoch über Menü 3 definiert werden, ob die Türöffnung mit Karte, mit Passwort oder nur über Karte+Passwort möglich sein soll.

- **- Beispiel zum Ändern auf "Karte oder Passwort": "\*"-Taste, Ton ertönt, 888888#, 3 (1-2 Sek. Pause), 2#**
- **- Beispiel zum Ändern des Administrator-Passworts: "\*"-Taste, Ton ertönt, 888888#, 0 (1-2 Sek. Pause), 47114711# (neues Admin-Passwort), 47114711# (Wiederholung)**
- **- Beispiel zum Hinzufügen von RFID-Chips: "\*"-Taste, 47114711# (neues Admin-Passwort), 1, 1#(ID), Karte**  anhalten, 2#(ID) weitere Karte anhalten, etc. beenden mit "\*"
- Beispiel zum Hinzufügen von Benutzercodes: "\*"-Taste, 47114711# (neues Admin-Passwort), 1 (1-2 Sek. Pause), 20(ID)#, 4711(Benutzercode)#, 21(ID)#, 4712#, 22(ID)#, 4713#, etc., beenden mit 2x "\*"

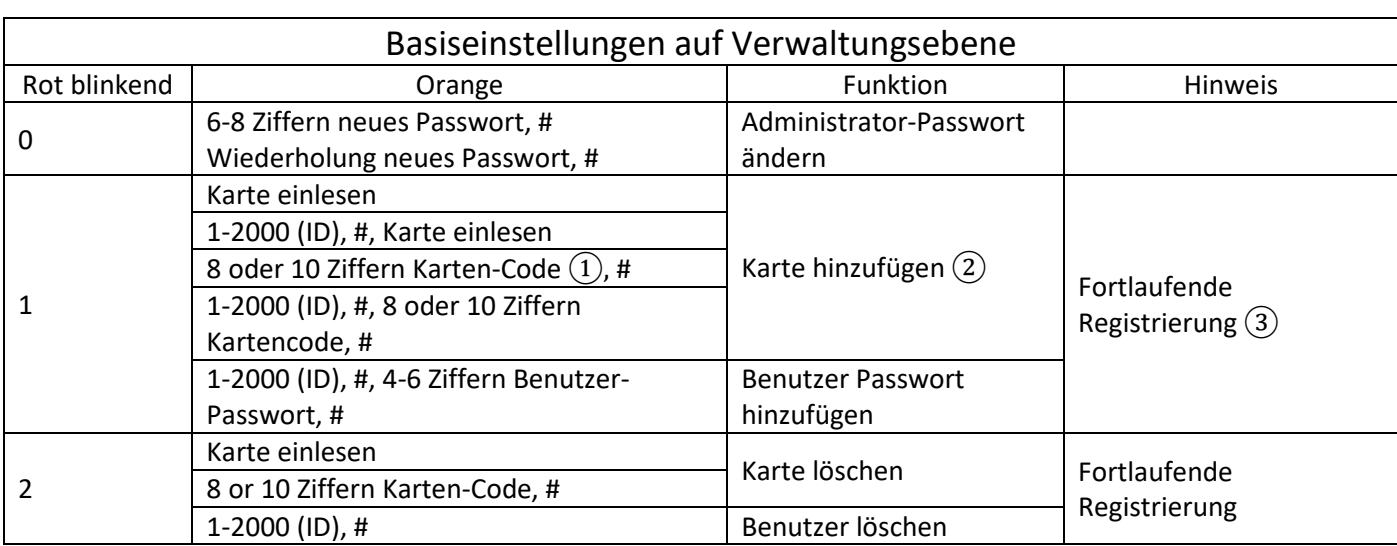

#### <span id="page-16-1"></span>**9.1 Basiseinstellungen:**

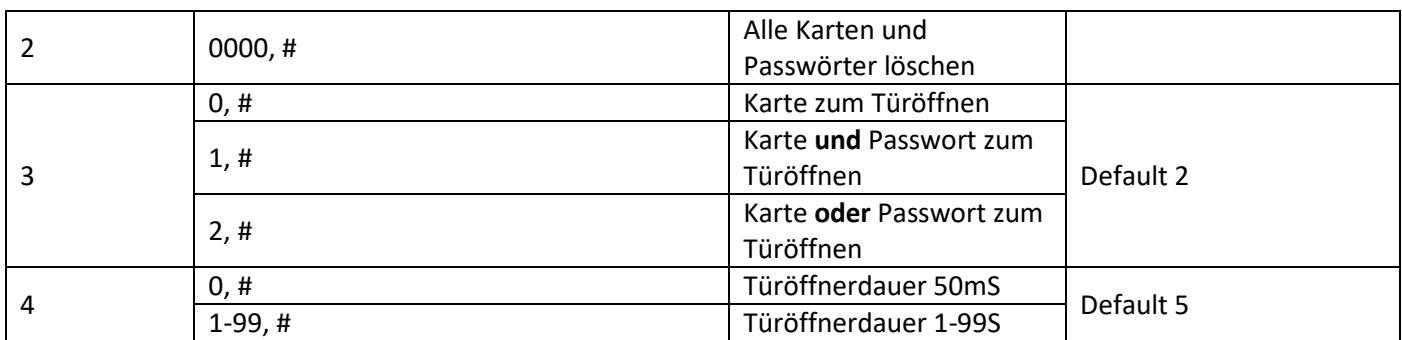

Note:

① Karten mit 8-stelligem Code müssen eingelesen werden, da oft nur die 5 letzten Stellen aufgedruckt sind. Bei Karten mit 10-stelligem Code werden oft die führenden Nullen ignoriert. Diese Karten müssen über den Karten-Code registriert werden.

② Wird eine Karte zusammen mit einem Benutzerpasswort hinzugefügt, so kann das Benutzerpasswort nicht zum Türöffnen genutzt werden.

③ Nach dem Hinzufügen einer Karte oder eines Passworts können fortlaufend weitere hinzugefügt werden.

#### <span id="page-17-0"></span>**9.2 Erweiterte Einstellungen:**

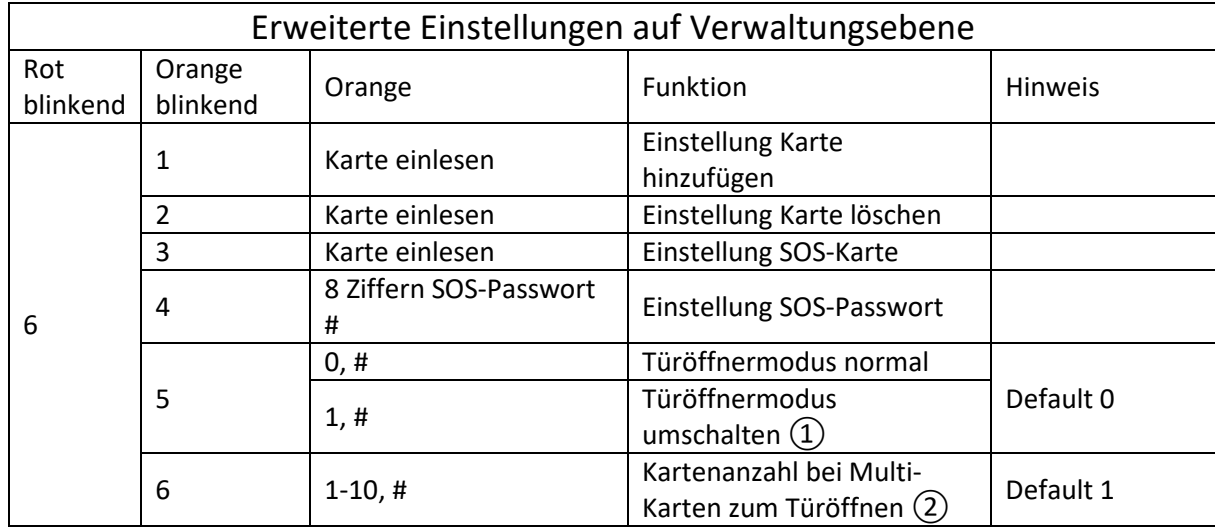

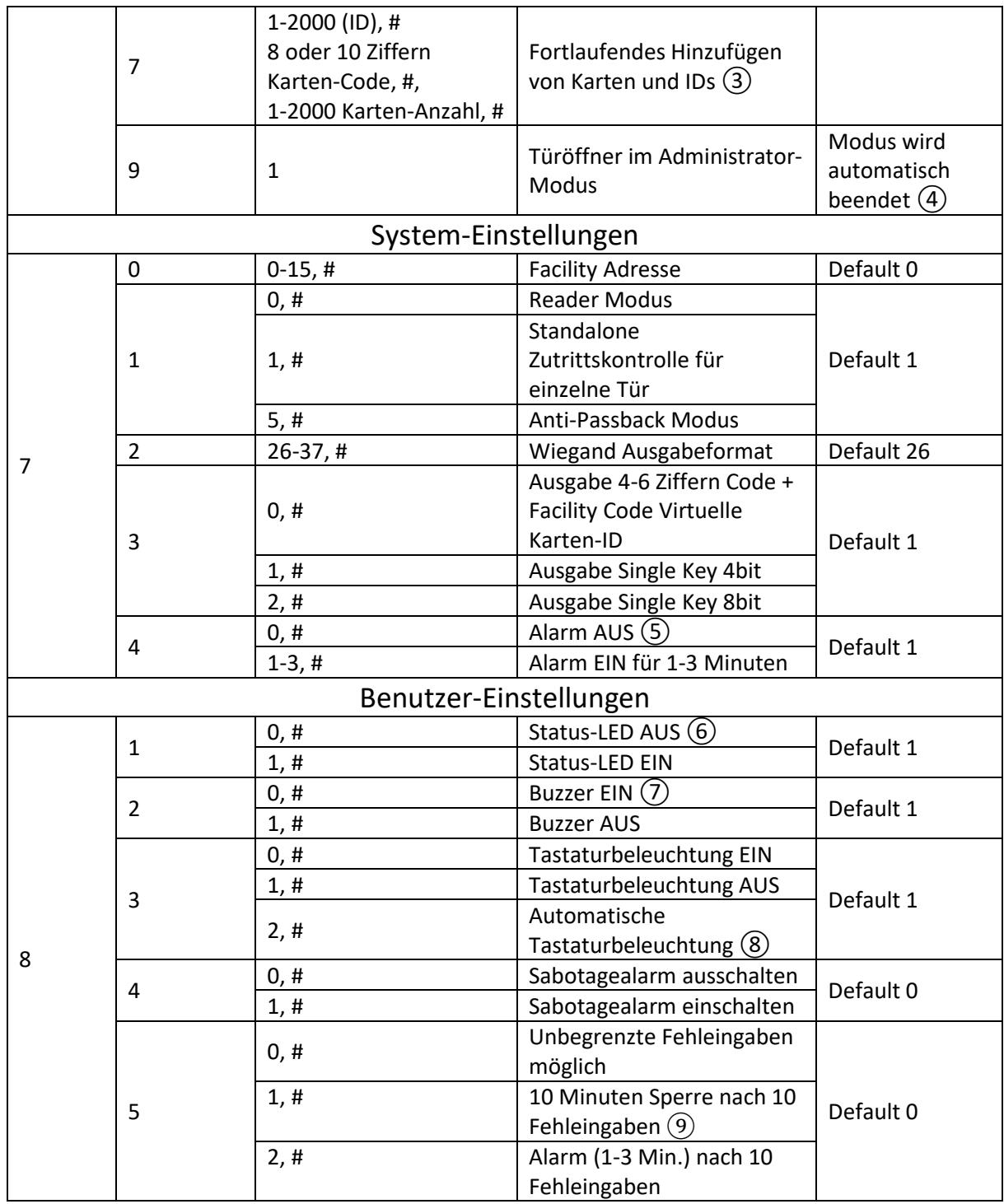

① Nach erfolgreicher Türöffnung bleibt das Schloss so lange geöffnet, bis die Karte erneut eingelesen oder das Passwort erneut eingegeben wurde.

② Nur gültig bei Türöffnung über Karte. Die Türe wird erst nach dem fortlaufenden Einlesen von 2-10 registrierten Karten geöffnet.

③ Das Gerät nimmt ID und Karten-Code als Ausgangsdaten. Für jede hinzugefügte Karte wird bis zum Erreichen der eingegebenen Anzahl ID und Karten-Code um 1 erhöht. Die Maximalanzahl an IDs und Kartencodes darf 2000 nicht überschreiten.

④ Mit der Tastenfolge kann die Tür im Administrator-Modus geöffnet werden. Nach der Türöffnung wird der Administrator-Modus automatisch beendet und das Gerät geht in den normalen Standby.

⑤ Wenn der Alarm ausgeschaltet ist, bleibt er dennoch für den Sabotage-, SOS- und Türstatusalarm erhalten.

⑥ Bezieht sich auf den Standby-Zustand.

⑦ Nach Eingabe des Administrator-Passworts ertönt der Buzzer.

⑧ Durch Betätigen einer Taste oder Einlesen einer Karte wird die Tastaturbeleuchtung im Automatikbetrieb eingeschaltet und mit 30 Sekunden Verzögerung wieder ausgeschaltet. Bei ausgeschalteter Tastaturbeleuchtung wird bei der ersten Tastaturbetätigung die Beleuchtung eingeschaltet – ohne weitere Funktion.

⑨ Bei aktivierter Funktion wird das Gerät nach 10 Fehleingaben (Karte einlesen, Benutzer-Passwort, Administrator-Passwort, SOS-Passwort) für 10 Minuten gesperrt.

## <span id="page-20-0"></span>**10 Verschiedene Arbeitsmodi**

Das Gerät kann in drei verschiedenen Arbeitsmodi betrieben werden: Kartenleser, Standalone-Zutrittskontrollsystem, Anti-Passback-Modus. Die Standard-Einstellung ist der Standalone-Betrieb. Über den Wiegand-Datenbus kann das Gerät zusätzlich mit einem externen Kartenleser verbunden und so für vielfältige Einsatzzwecke genutzt werden. Die Informationen wie Kartennummer und Passwort werden im VENATIO ST2 gespeichert. Der externe Kartenleser dient nur als Eingabegerät zum Einlesen von Karten oder Passwörtern. Es können mehrere externe Kartenleser mit gleicher Funktion parallel angeschlossen werden. Der Betrieb auf dem lokalen Gerät und den externen Lesern ist unterschiedlich, jeweils in Abhängigkeit der Modus-Einstellung.

## <span id="page-21-0"></span>**10.1 Basiseinstellungen im Kartenleser-Modus**

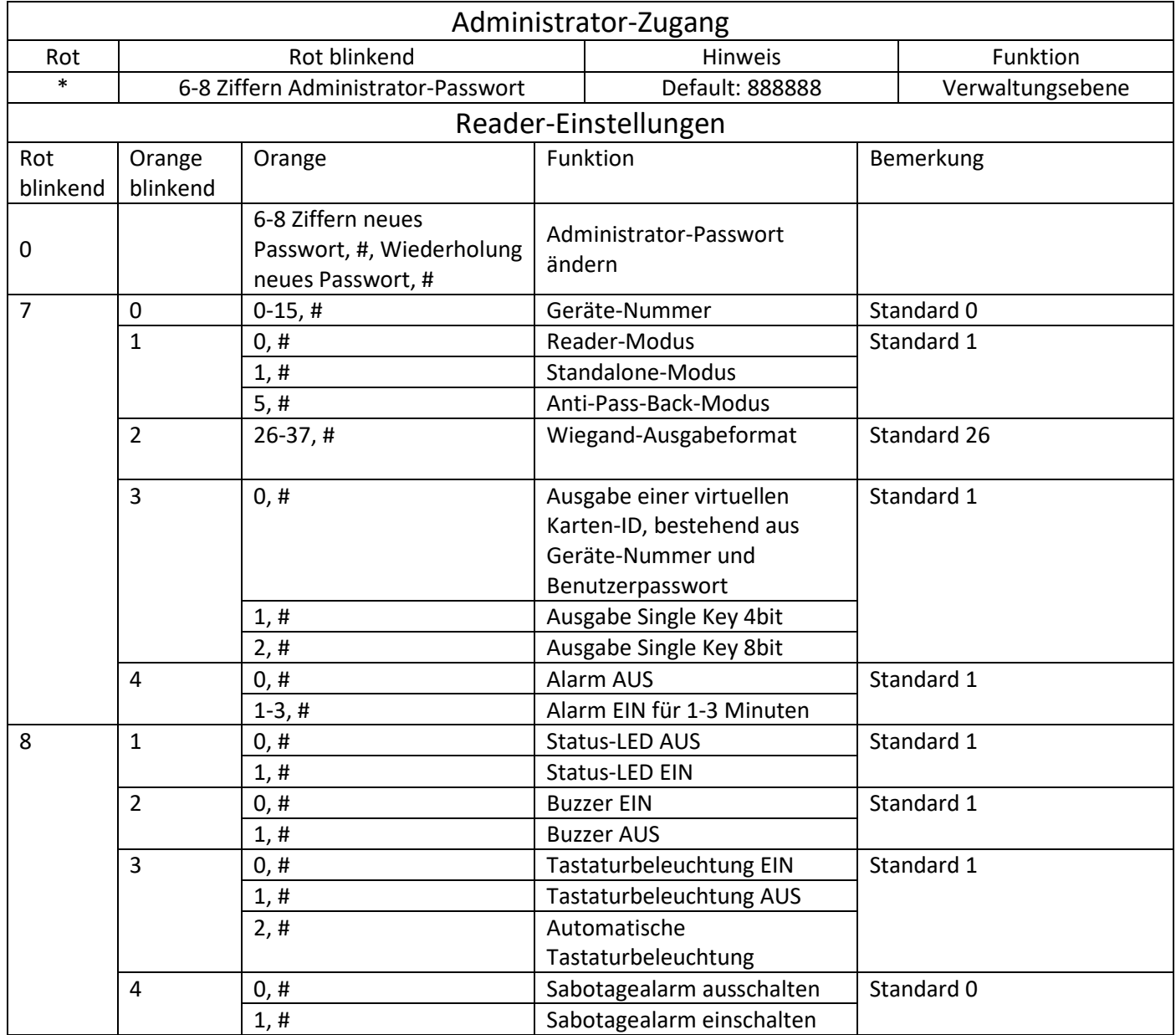

Das Ausgabeformat für EM- und Mifare-Karten ist Wiegand 26-37, für HID-Karten muss kein Format eingestellt werden. Das Ausgabeformat sollte mit dem angeschlossenen Controller übereinstimmen, der Standardwert ist Wiegand 26.

Für Tastatureingaben gibt es 3 Ausgabeformate:

Format 0:

4-6 Ziffern – Ausgabe der virtuellen Kartennummer. Diese setzt sich wie folgt zusammen: Geräte-ID (0-15) und Passwort (4-6 Ziffern). Die Geräte-ID muss auf 4 Stellen mit führenden "0" aufgefüllt werden, z.B. ID15 = 0015. Das Passwort muss auf 6 Stellen mit führenden "0" aufgefüllt werden, z.B. 4711 = 004711. Zum Abschluss "#" drücken, die Wiegand (26-37)-Ausgabe ergibt eine 10-Bit-Dezimalkartennummer. Beispiel: Bit 1-4 Bit ist die Geräte-ID15, aufgefüllt 0015, Bit 5-10 Bit ist das Passwort 4711, aufgefüllt 004711, die ausgegebene virtuelle Kartennummer 0015004711, die höchste Kartennummer ist 0015999999, d. h. in HEX 0xF423FF (Wiegand 26).

Format 1:

Single Keypad 4 Bit – Ausgabe. Tastatureingaben werden wie folgt ausgegeben:

1(0001), 2(0010), 3(0011)

4(0100), 5(0101), 6(0110)

7(0111), 8(1000), 9(1001)

\*(1010), 0(0000), #(1011)

Format 2:

Single Keypad 8 Bit – Ausgabe Tastatureingaben werden wie folgt ausgegeben:

1(11100001), 2(11010010), 3(11000011)

4(10110100), 5(10100101), 6(10010110)

7(10000111), 8(01111000), 9(01101001)

\*(01011010), 0(11110000), #(01001011)

## <span id="page-23-0"></span>**10.2 Standalone - Zutrittskontrollmodus**

In diesem Modus wird ein angeschlossener Türöffner direkt durch Einlesen einer Benutzerkarte oder Eingabe eines Benutzerpassworts auf dem Gerät betätigt. Bei Einlesen der SOS-Karte oder Eingabe des SOS-Passworts auf dem Gerät oder dem externen Kartenleser ertönt gleichzeitig der externe Alarm.

#### <span id="page-23-1"></span>**10.3 Anti-Passback-Modus**

Anti-Passback bedeutet, dass die Karte sowohl beim Betreten als auch beim Verlassen gelesen werden muss, d. h. abwechselnd auf dem VENATIO ST2 und einem angeschlossenen externen Kartenleser. Kein Gerät kann die gleiche Karte mehrmals hintereinander einlesen, ohne dass sie zwischendurch auf dem anderen Gerät eingelesen worden ist. Dies verhindert, dass zwei Personen gleichzeitig mit einer Karte ein- und ausgehen.

Jede Benutzerkarte muss erstmalig auf dem Gerät zum Betreten am Eingang des Gebäudes eingelesen werden. Das zweite Mal muss die Karte zum Verlassen auf dem Gerät am Ausgang des Gebäudes eingelesen werden.

Im Anti-Pass-Back-Modus ist das Benutzerpasswort ungültig. Die SOS-Karte und das SOS-Passwort können in diesem Modus ohne Einschränkung genutzt werden.

# <span id="page-24-0"></span>**11 Fehlerbehebung**

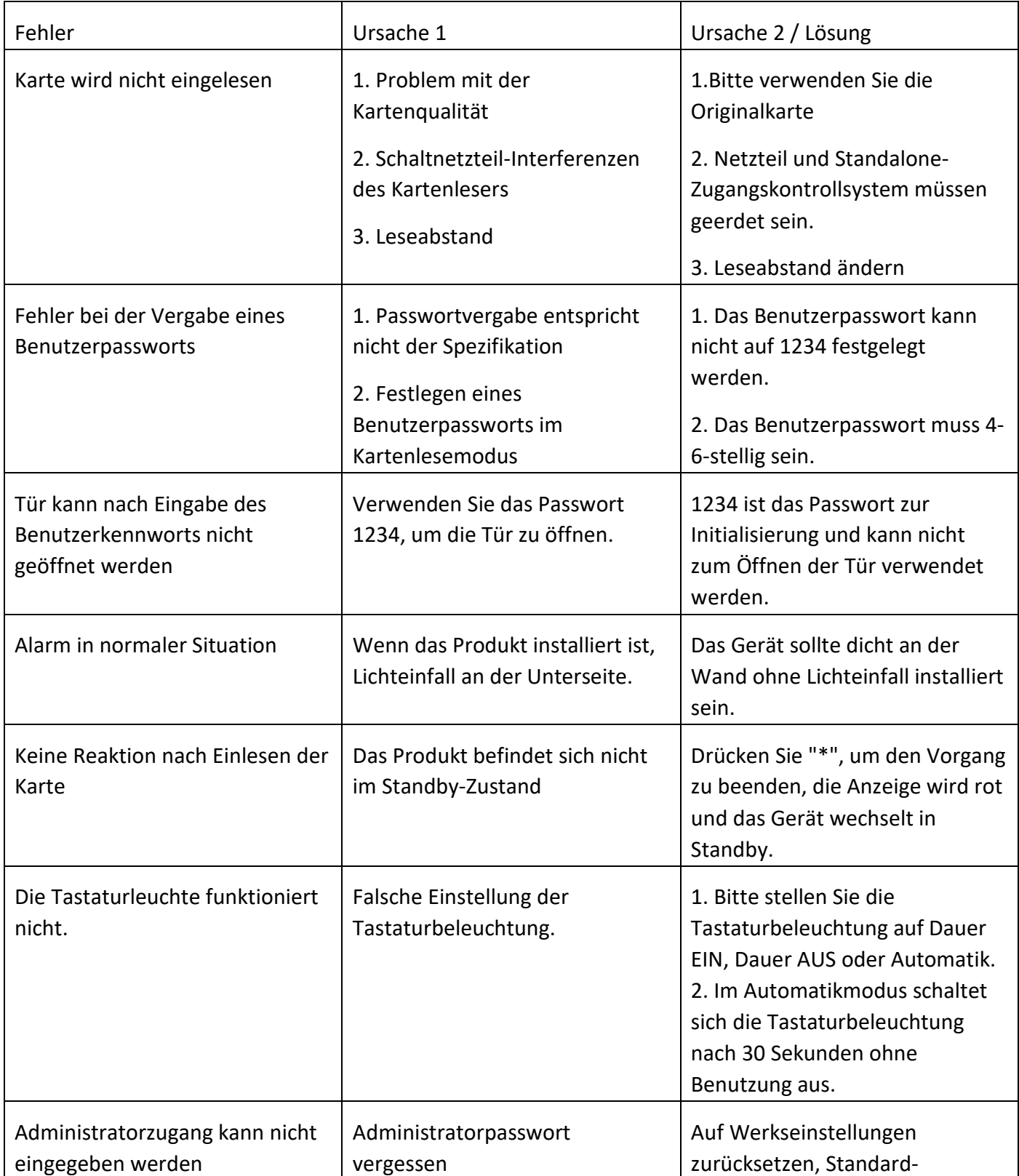

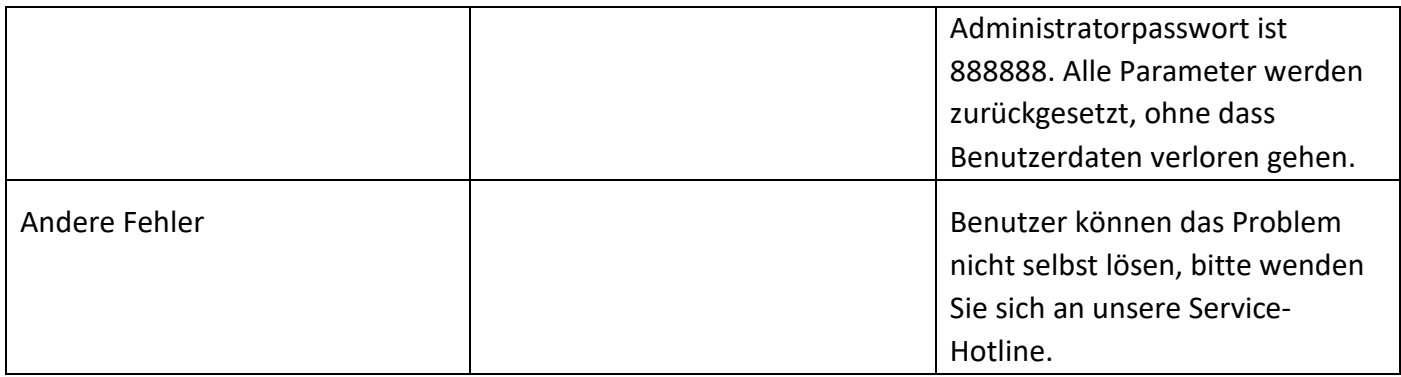

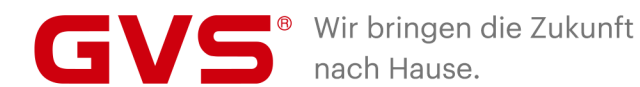

#### **GVS Deutschland GmbH & Co. KG**

Westumer Str. 53 53489 Sinzig Deutschland

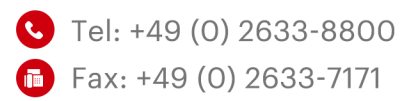

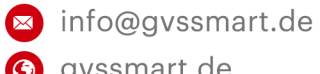

gvssmart.de

f facebook.com/gvssmartde

o instagram.com/gvssmartde

p youtube.com/gvssmartde